# EtherChannel configureren tussen Catalyst-Switches die Cisco IOS-systeemsoftware en een Cisco-router uitvoeren

## Inhoud

[Inleiding](#page-0-0) [Voorwaarden](#page-0-1) [Vereisten](#page-0-2) [Gebruikte componenten](#page-1-0) **[Conventies](#page-1-1)** [Belangrijke opmerkingen](#page-1-2) **[Configureren](#page-2-0) [Netwerkdiagram](#page-2-1) [Configuraties](#page-3-0)** [Verifiëren](#page-4-0) [Opdrachten tonen](#page-5-0) [Uitvoer van voorbeeldopdracht](#page-5-1) [Problemen oplossen](#page-6-0) [Gerelateerde informatie](#page-6-1)

# <span id="page-0-0"></span>**Inleiding**

Deze voorbeeldconfiguratie laat zien hoe u Layer 3 (L3) EtherChannel, zonder VLAN-trunking, kunt instellen tussen een Cisco-router en een Cisco Catalyst 6500-switch die Cisco IOS® Systemsoftware uitvoert. EtherChannel kan Fast EtherChannel (FEC) of Gigabit EtherChannel (GEC) worden genoemd; het begrip hangt af van de snelheid van de interfaces of poorten die u gebruikt om het EtherChannel te vormen. In dit voorbeeld, zijn twee Fast Ethernet poorten van een router van Cisco en een Catalyst 6500 switch in een FEC gebundeld. In dit document verwijzen de termen FEC, GEC, port channel, channel en port group allemaal naar EtherChannel.

Dit document bevat alleen de configuratiebestanden van de switch en de router en de uitvoer van de bijbehorende opdrachten in de voorbeeldweergave.

## <span id="page-0-1"></span>Voorwaarden

### <span id="page-0-2"></span>Vereisten

Zorg er voordat u deze configuratie probeert voor dat u aan deze vereisten voldoet:

• Catalyst 6500/6000 en 4500/4000 Series switches met Cisco IOS-software:Catalyst

6500/6000 en 4500/4000 Series switches voor Cisco IOS-softwarerelease ondersteunen zowel Layer 2 (L2) als L3 EtherChannel, met maximaal acht compatibele Ethernet-interfaces op elke module. Alle interfaces in elk EtherChannel moeten dezelfde snelheid hebben. Alle moeten worden geconfigureerd als L2- of L3-interfaces.EtherChannel-taakverdeling kan MACadressen, IP-adressen of de TCP-poortnummers gebruiken.Opmerking: de geselecteerde modus is van toepassing op alle EtherChannel die op de switch zijn geconfigureerd.Catalyst 6500/6000 [Cisco IOS-softwarerelease 12.1E](//www.cisco.com/en/US/docs/switches/lan/catalyst6500/ios/12.1E/native/configuration/guide/channel.html) of hoger en Catalyst 4500/4000 [Cisco IOS](//www.cisco.com/en/US/docs/switches/lan/catalyst4500/12.1/8aew/configuration/guide/channel.html)[softwarerelease 12.1\(8a\)EW](//www.cisco.com/en/US/docs/switches/lan/catalyst4500/12.1/8aew/configuration/guide/channel.html) of hoger.

- Cisco-routers:IP-verkeer verspreidt zich via de interface van het poortkanaal terwijl het verkeer van andere routingprotocollen verzonden wordt over één enkele link. Het overbrugde verkeer verspreidt zich op basis van de L3 informatie in het pakje. Als de L3 informatie niet in het pakket bestaat, verstuurt het verkeer over de eerste link.
- Een brede reeks Cisco-routers ondersteunen EtherChannel. Om een platform of versie van code te vinden die EtherChannel op een router van Cisco ondersteunt, gebruik de [Cisco](//tools.cisco.com/ITDIT/CFN/jsp/index.jsp) [Functie Navigator II](//tools.cisco.com/ITDIT/CFN/jsp/index.jsp) (alleen [geregistreerde](//tools.cisco.com/RPF/register/register.do) klanten). Een lijst met routers en Cisco IOSsoftwarereleases die EtherChannel ondersteunen, wordt gevonden onder de FEC-functie.

Raadpleeg voor hardware- en softwarevereisten voor EtherChannel op andere Cisco-producten [systeemvereisten om EtherChannel op Catalyst-Switches te implementeren](//www.cisco.com/en/US/tech/tk389/tk213/technologies_tech_note09186a0080094646.shtml).

#### <span id="page-1-0"></span>Gebruikte componenten

De informatie in dit document is gebaseerd op de volgende software- en hardware-versies:

- Catalyst 6500 switch met Cisco IOS-softwarerelease 12.1(8b)E10
- Cisco 7500 router met Cisco IOS-softwarerelease 12.1(21)S

De configuratie van de switch in dit document is van toepassing op elke Catalyst 6500/6000 switch en elke Catalyst 4500/4000 Series-software die Cisco IOS-software ondersteunt.

De informatie in dit document is gebaseerd op de apparaten in een specifieke laboratoriumomgeving. Alle apparaten die in dit document worden beschreven, hadden een opgeschoonde (standaard)configuratie. Als uw netwerk live is, moet u de potentiële impact van elke opdracht begrijpen.

Opmerking: Gebruik van de opdracht schrijffase heeft de configuraties op alle apparaten verwijderd om er zeker van te zijn dat ze een standaardconfiguratie hebben. Zorg ervoor dat de apparaten opnieuw worden geladen nadat u de opdracht schrijfwissen hebt gegeven om alle nietstandaard configuraties te spoelen.

#### <span id="page-1-1"></span>**Conventies**

Raadpleeg [Cisco Technical Tips Conventions \(Conventies voor technische tips van Cisco\) voor](//www.cisco.com/en/US/tech/tk801/tk36/technologies_tech_note09186a0080121ac5.shtml) [meer informatie over documentconventies.](//www.cisco.com/en/US/tech/tk801/tk36/technologies_tech_note09186a0080121ac5.shtml)

#### <span id="page-1-2"></span>Belangrijke opmerkingen

Als u aanvankelijk het kanaal-groep bevel onder de fysieke interface uitgeeft, creëert het automatisch de port-kanaalinterface. Als u de poort-kanaalinterface hebt ingesteld voordat u fysieke interfaces kanaliseerde, dan verwijdert u eerst de poort-kanaalinterface. Dit is alleen relevant voor Catalyst switches. De volgorde van de configuratie verandert op de 7500 router. U dient de interface tussen poort en kanalen te configureren voordat u de kanaalgroep onder de fysieke interface configureren.

De volgorde van configuratie van een poortkanaal in Catalyst 6500/6000 en 4500/4000 Cisco IOSsoftware is belangrijk. Het is best om het even welke switchport opdracht uit te geven alvorens u het kanaal-group bevel in een fysieke interface uitgeeft.

Wanneer u het kanaal-groep opdracht geeft voorafgaand aan de switchport opdracht op een fysieke interface (interface Gigabit Ethernet 1/1), wordt de port-kanaalinterface automatisch gecreëerd en wordt het een L3 interface. Als u dan de switchport opdracht onder de fysieke interface geeft, wordt de fysieke interface een L2 interface. Ook heeft de port-kanaalinterface die u eerder maakte geen fysieke interface die eraan gekoppeld is. Merk op dat de opdracht kanaalgroup niet bestaat onder de fysieke interface. In dit geval, moet u eerst de switchport opdracht onder de nieuw gevormde poort-kanaalinterface uitgeven. Vervolgens accepteert de fysieke poort de kanaal-group opdracht opnieuw. In dit geval is het poortkanaal veranderd van een L3 interface in een L2 interface.

Bedenk daarentegen, als u de switchport opdracht eerst op een fysieke interface geeft en dan de kanaal-groep opdracht toevoegt. In dit geval wordt de port-kanaalinterface automatisch gecreëerd en erft u alle geconfigureerde switchpoortopdrachten.

Op een Catalyst 6500/6000 switch die Cisco IOS-software draait, zijn alle poorten standaard L3 poorten. Op een Catalyst 4500/4000 switch die Cisco IOS-software draait, zijn alle poorten standaard L2-poorten.

## <span id="page-2-0"></span>**Configureren**

Deze sectie bevat informatie over het configureren van de functies die in dit document worden beschreven.

N.B.: Gebruik het [Opdrachtupgereedschap](//tools.cisco.com/Support/CLILookup/cltSearchAction.do) ([alleen geregistreerde](//tools.cisco.com/RPF/register/register.do) klanten) om meer informatie te vinden over de opdrachten die in dit document worden gebruikt.

#### <span id="page-2-1"></span>**Netwerkdiagram**

Het netwerk in dit document is als volgt opgebouwd:

# FEC between 7500 and 6500

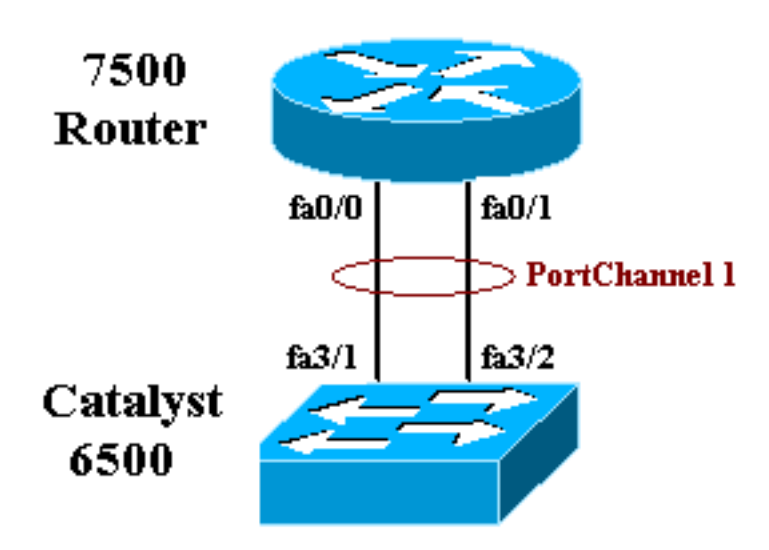

### <span id="page-3-0"></span>**Configuraties**

Dit document gebruikt deze configuraties:

- Catalyst 6500 switch (zonder VLAN-trunking)
- Cisco 7500 router (zonder VLAN-trunking)

Opmerking: Opmerkingen en toelichtingen staan in de blauwe cursief.

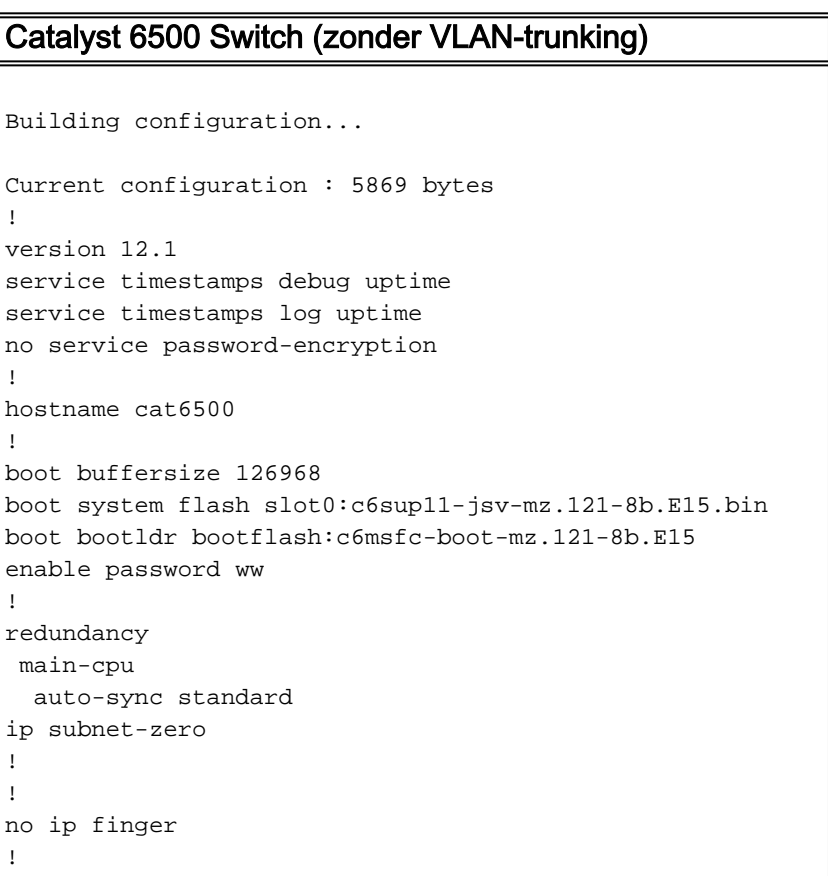

```
!
!--- In this example, you configure L3 EtherChannel. !-
-- For more details, refer to this document: !---
Configuring EtherChannels. !--- A logical port-channel
interface is automatically created !--- when ports are
grouped into a channel group. interface Port-channel 1
 ip address 11.1.1.2 255.255.255.0 duplex full speed 100
!--- If you specify the speed and duplex setting at the
port channel !--- level, these settings pass down to the
physical ports. !--- In other words, the physical ports
inherit the same speed !--- and duplex settings as the
port-channel interface. hold-queue 300 in ! interface
GigabitEthernet1/1 no ip address shutdown ! interface
GigabitEthernet1/2 no ip address shutdown ! interface
FastEthernet3/1 no ip address duplex full speed 100 !---
Port is a member of channel group 1. Routers do not
support !--- EtherChannel negotiation (Port Aggregation
Protocol [PAgP]), so PAgP !--- needs to be disabled. On
a Catalyst 4500/4000 switch, all ports are !--- L2 ports
by default. Convert this port from a physical L2 port to
!--- a physical L3 port with the no switchport command.
channel-group 1 mode on
interface FastEthernet3/2
 no ip address
 duplex full
 speed 100
 !--- Port is a member of channel group 1. Routers do
not support !--- EtherChannel negotiation (PAgP), so
PAgP needs to be disabled. !--- On a Catalyst 4500/4000
switch, all ports are L2 ports by default. !--- Convert
this port from a physical L2 port to a physical L3 port
!--- with the no switchport command.
channel-group 1 mode on
interface FastEthernet3/3
 no ip address
 switchport
 switchport mode access
!
 !--- Output suppressed. ! ip classless no ip http
server ! ! ! line con 0 transport input none line vty 0
4 ! end
Cisco 7500 router (zonder VLAN-trunking)
!--- Output suppressed. ! interface Port-channel1 ip
address 11.1.1.1 255.255.255.0 full-duplex hold-queue
300 in ! interface FastEthernet0/0 no ip address full-
duplex speed 100 channel-group 1 ! interface
FastEthernet0/1 no ip address full-duplex speed
100 channel-group 1 !---
```
*Output suppressed.*

<span id="page-4-0"></span>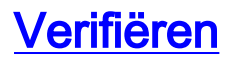

! !

Deze sectie verschaft informatie die u kunt gebruiken om te bevestigen dat uw configuratie correct werkt.

#### <span id="page-5-0"></span>Opdrachten tonen

Bepaalde opdrachten met show worden ondersteund door de tool [Output Interpreter \(alleen voor](https://www.cisco.com/cgi-bin/Support/OutputInterpreter/home.pl) [geregistreerde](https://www.cisco.com/cgi-bin/Support/OutputInterpreter/home.pl) klanten). Hiermee kunt u een analyse van de output van opdrachten met show genereren.

- toon of kanaal kanaal-id port-kanaal-om poortkanaal in een Cisco IOS switch te controleren.
- toon interfacekanaal-kanaal kanaal-id -om poortkanaal in een Cisco IOS router te controleren.

#### <span id="page-5-1"></span>Uitvoer van voorbeeldopdracht

#### Catalyst 6500/6000 Switch

• toon het kanaal van kanaal-id havenkanaal

```
Router#show etherchannel 1 port-channel
Port-channels in the group:
----------------------
Port-channel: Po1
------------
Age of the Port-channel = 01h:56m:20s
Logical slot/port = 10/1 Number of ports in agport = 2
GC = 0x00010001 HotStandBy port = null
Passive port list = Fa3/1 Fa3/2
Port state = Port-channel L3-Ag Ag-Inuse
Ports in the Port-channel:
Index Load Port
-------------------
0 55 Fa3/1
1 AA Fa3/2
```
Router#

### Cisco 7500 router

#### • toon interfaces poort-kanaal kanaalid

Time since last port bundled: 01h:55m:44s Fa3/2

```
Router#show interfaces port-channel 1
Port-channel1 is up, line protocol is up
Hardware is FastEtherChannel, address is 00e0.1476.7600 (bia 0000.0000.0000)
Internet address is 11.1.1.1/24
MTU 1500 bytes, BW 400000 Kbit, DLY 100 usec, rely 255/255, load 62/255
Encapsulation ARPA, loopback not set, keepalive set (10 sec), hdx
ARP type: ARPA, ARP Timeout 04:00:00
No. of members in this fechannel: 2
Member 0 : FastEthernet0/0
Member 1 : FastEthernet0/1
Last input never, output never, output hang never
Last clearing of "show interface" counters 10:51:55
Queueing strategy: fifo
Output queue 0/40, 0 drops; input queue 0/300, 0 drops
```
5 minute input rate 0 bits/sec, 0 packets/sec 5 minute output rate 98281000 bits/sec, 8762 packets/sec 4545 packets input, 539950 bytes, 0 no buffer Received 0 broadcasts, 0 runts, 0 giants 0 input errors, 0 CRC, 0 frame, 0 overrun, 0 ignored, 0 abort 0 watchdog, 0 multicast 0 input packets with dribble condition detected 342251216 packets output, 3093422680 bytes, 0 underruns 0 output errors, 0 collisions, 0 interface resets 0 babbles, 0 late collision, 0 deferred 0 lost carrier, 0 no carrier 0 output buffer failures, 0 output buffers swapped out

## <span id="page-6-0"></span>Problemen oplossen

Er is momenteel geen specifieke troubleshooting-informatie beschikbaar voor deze configuratie.

# <span id="page-6-1"></span>Gerelateerde informatie

- [EtherChannel configureren tussen Catalyst 4500/4000, 5500/5000 en 6500/6000 Switches die](//www.cisco.com/en/US/tech/tk389/tk213/technologies_tech_note09186a00800949c2.shtml?referring_site=bodynav) [CatOS-systeemsoftware uitvoeren](//www.cisco.com/en/US/tech/tk389/tk213/technologies_tech_note09186a00800949c2.shtml?referring_site=bodynav)
- [Systeemvereisten voor implementatie van EtherChannel op Catalyst-Switches](//www.cisco.com/en/US/tech/tk389/tk213/technologies_tech_note09186a0080094646.shtml?referring_site=bodynav)
- [Cisco Catalyst 4000 Series Configuratiehandleidingen voor Switches](//www.cisco.com/en/US/products/hw/switches/ps663/products_installation_and_configuration_guides_list.html?referring_site=bodynav)
- [EtherChannel configureren](//www.cisco.com/en/US/docs/switches/lan/catalyst6500/ios/12.1E/native/configuration/guide/channel.html?referring_site=bodynav)
- <u>[Layer 2 EtherChannel configureren en trunken tussen XL/2950 Series Switches en Catalyst](//www.cisco.com/en/US/tech/tk389/tk213/technologies_configuration_example09186a0080094bc5.shtml?referring_site=bodynav)</u> [4500/4000 en 6500/6000 Switches die Cisco IOS-software uitvoeren](//www.cisco.com/en/US/tech/tk389/tk213/technologies_configuration_example09186a0080094bc5.shtml?referring_site=bodynav)
- <u>[EtherChannel tussen Catalyst 3550/3750 Series Switches en Catalyst Switches die Cisco](//www.cisco.com/en/US/tech/tk389/tk213/technologies_configuration_example09186a0080094647.shtml?referring_site=bodynav)</u> [IOS-systeemsoftwareconfiguratievoorbeeld uitvoeren](//www.cisco.com/en/US/tech/tk389/tk213/technologies_configuration_example09186a0080094647.shtml?referring_site=bodynav)
- [Configuratie monster: EtherChannel tussen Catalyst Switches die CatOS en Cisco IOS](//www.cisco.com/en/US/tech/tk389/tk213/technologies_configuration_example09186a0080094953.shtml?referring_site=bodynav) [uitvoeren](//www.cisco.com/en/US/tech/tk389/tk213/technologies_configuration_example09186a0080094953.shtml?referring_site=bodynav)
- [LAN-productondersteuning](//www.cisco.com/web/psa/products/tsd_products_support_general_information.html?c=268438038&sc=278875285&referring_site=bodynav)
- [Ondersteuning voor LAN-switching technologie](//www.cisco.com/web/psa/technologies/tsd_technology_support_technology_information.html?c=268435696&referring_site=bodynav)
- [Tools en bronnen](//www.cisco.com/en/US/support/tsd_most_requested_tools.html?referring_site=bodynav)
- [Technische ondersteuning Cisco-systemen](//www.cisco.com/cisco/web/support/index.html?referring_site=bodynav)